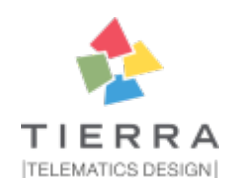

# **pytest-{{cookiecutter.plugin\_name}} Documentation**

*Release 2.3.0*

**{{cookiecutter.full\_name}}**

**Jun 12, 2019**

## **Contents**

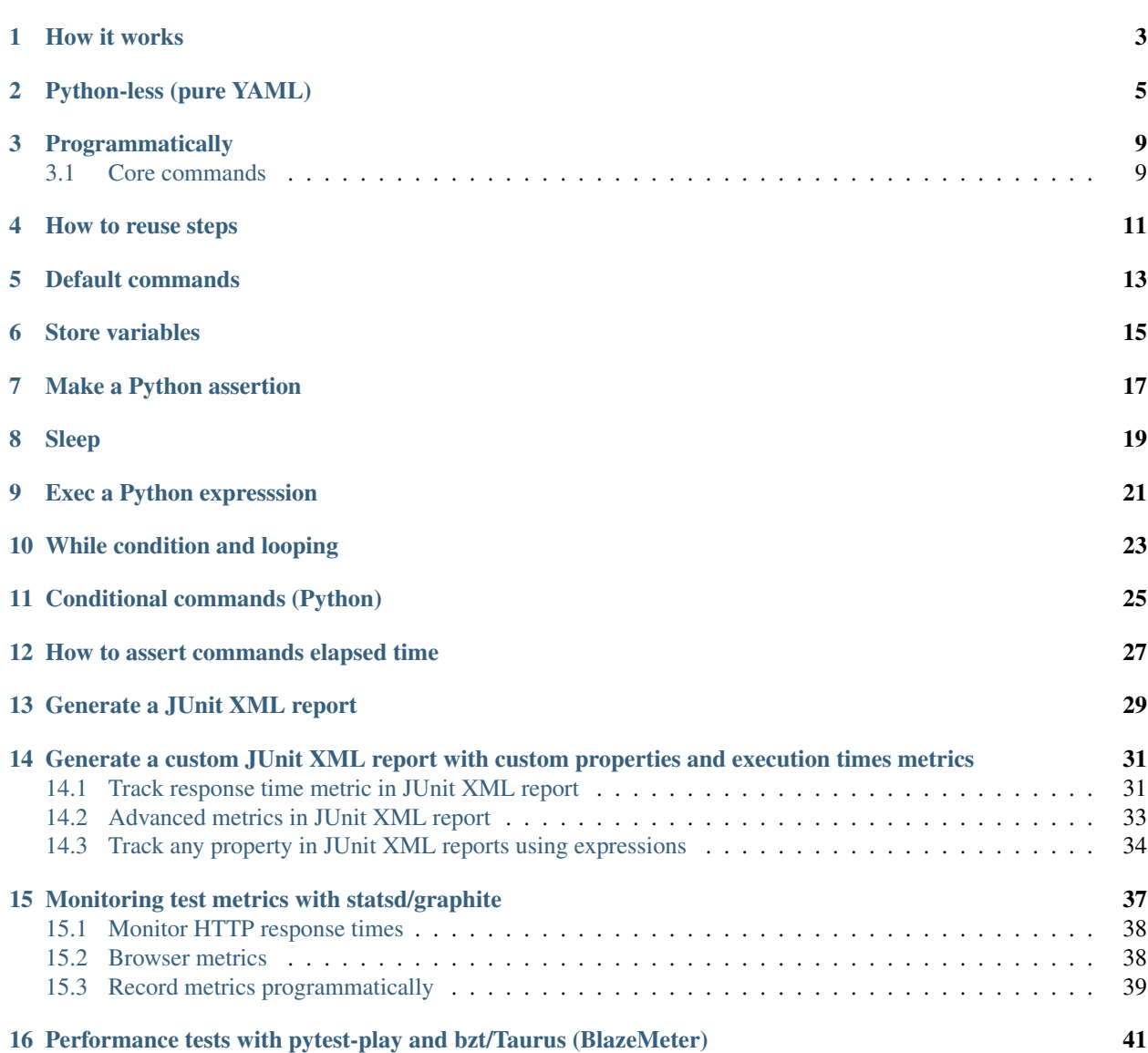

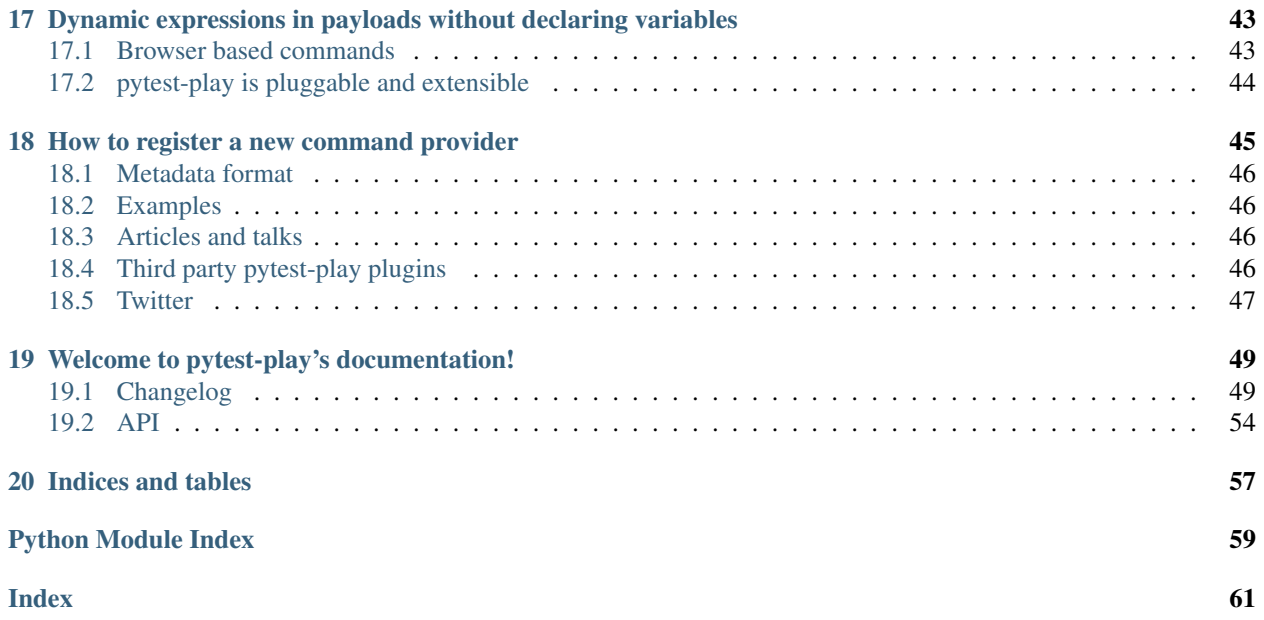

pytest-play is a codeless, generic, pluggable and extensible automation tool, not necessarily test automation only, based on the fantastic [pytest](https://github.com/pytest-dev/pytest) test framework that let you define and execute [YAML](https://en.wikipedia.org/wiki/YAML) files containing scripts or test scenarios through actions and assertions that can be implemented and managed even by non technical users:

• automation (not necessarily test automation). You can build a set of actions on a single file (e.g, call a JSON based API endpoint, perform an action if a condition matches) or a test automation project with many test scenarios.

For example you can create always fresh test data on demand supporting manual testing activities, build a live simulator and so on

- codeless, or better almost codeless. If you have to write assertions against action results or some conditional expressions you need a very basic knowledge of Python or Javascript expressions with a smooth learning curve (something like variables['foo'] == 'bar')
- generic. It is not yet again another automation tool for browser automation only, API only, etc. You can drive a browser, perform some API calls, make database queries and/or make assertions using the same tool for different technologies

So there are several free or not free testing frameworks or automation tools and many times they address just one single area testing needs and they are not extensible: API testing only, UI testing only and so on. It could be fine if you are testing a web only application like a CMS but if you are dealing with a reactive IoT application you might something more, make cross actions or cross checks against different systems or build something of more complex upon pytest-play

- powerful. It is not yet again another test automation tool, it only extends the [pytest](https://github.com/pytest-dev/pytest) framework with another paradigm and inherits a lot of good stuff (test data decoupled by test implementation that let you write once and executed many times the same scenario thanks to native parametrization support, reporting, integration with test management tools, many useful command line options, browsers and remote Selenium grids integration, etc)
- pluggable and extensible. Let's say you need to interact with a system not yet supported by a pytest-play plugin, you can write by your own or pay someone for you. In addition there is a scaffolding tool that let you implement your own command: <https://github.com/davidemoro/cookiecutter-play-plugin>
- easy to use. Why YAML? Easy to read, easy to write, simple and standard syntax, easy to be validated and no parentheses hell. Despite there are no recording tools (not yet) for browser interaction or API calls, the documentation based on very common patterns let you copy, paste and edit command by command with no pain
- free software. It's an open source project based on the large and friendly [pytest](https://github.com/pytest-dev/pytest) community
- easy to install. The only prerequisite is Docker thanks to the davidemoro/pytest-play Docker Hub container. Or better, with docker, no installation is required: you just need to type the following command docker run -i --rm -v \$(pwd):/src davidemoro/pytest-play inside your project folder See <https://hub.docker.com/r/davidemoro/pytest-play>

See at the bottom of the page the third party plugins that extends pytest-play:

• *[Third party pytest-play plugins](#page-49-3)*

## How it works

<span id="page-6-0"></span>Depending on your needs and skills you can choose to use pytest-play programmatically writing some Python code or following a Python-less approach.

As said before with *pytest-play* you will be able to create codeless scripts or test scenarios with no or very little Python knowledge: a file test\_XXX.yml (e.g., test\_something.yml, where test\_ and .yml matter) will be automatically recognized and executed without having to touch any  $\star$ . py module.

You can run a single scenario with pytest test\_XXX.yml or running the entire suite filtering by name or keyword markers.

Despite pytest-play was born with native support for JSON format, pytest-play>=2.0 versions will support YAML only for improved usability.

## Python-less (pure YAML)

<span id="page-8-0"></span>Here you can see the contents of a pytest-play project without any Python files inside containing a login scenario:

```
$ tree
.
  - env-ALPHA.yml (OPTIONAL)
  - test_login.yml
```
and you might have some global variables in a settings file specific for a target environment:

```
$ cat env-ALPHA.yml
pytest-play:
  base_url: https://www.yoursite.com
```
The test scenario with action, assertions and optional metadata [\(play\\_selenium](https://github.com/davidemoro/play_selenium) external plugin needed):

```
$ cat test_login.yml
---markers:
 - login
test_data:
  - username: siteadmin
   password: siteadmin
  - username: editor
   password: editor
  - username: reader
   password: reader
---
- comment: visit base url
 type: get
  provider: selenium
 url: "$base_url"
- comment: click on login link
  locator:
   type: id
```
(continues on next page)

(continued from previous page)

```
value: personaltools-login
 type: clickElement
 provider: selenium
 comment: provide a username
 locator:
   type: id
   value: __ac_name
 text: "$username"
 type: setElementText
 provider: selenium
- comment: provide a password
 locator:
   type: id
   value: __ac_password
 text: "$password"
 type: setElementText
 provider: selenium
 comment: click on login submit button
 locator:
   type: css
   value: ".pattern-modal-buttons > input[name=submit]"
 type: clickElement
 provider: selenium
- comment: wait for page loaded
 locator:
   type: css
   value: ".icon-user"
 type: waitForElementVisible
 provider: selenium
```
The first optional YAML document contains some metadata with keywords aka markers so you can filter tests to be executed invoking pytest with marker expressions, decoupled test data, etc.

The same test\_login.yml scenario will be executed 3 times with different decoupled test data test\_data defined inside its first optional YAML document (the block between the  $2$  --- lines).

So write once and execute many times with different test data!

You can see a hello world example here:

• <https://github.com/davidemoro/pytest-play-plone-example>

As told before the metadata document is optional so you might have 1 or 2 documents in your YAML file. You can find more info about *[Metadata format](#page-49-0)*.

Here you can see the same example without the metadata section for sake of completeness:

```
---
- comment: visit base url
 type: get
 provider: selenium
 url: "http://YOURSITE"
- comment: click on login link
 type: clickElement
 provider: selenium
 locator:
   type: id
   value: personaltools-login
```
(continues on next page)

(continued from previous page)

```
- comment: provide a username
 type: setElementText
 provider: selenium
 locator:
   type: id
   value: __ac_name
 text: "YOURUSERNAME"
 comment: provide a password
 type: setElementText
 provider: selenium
 locator:
   type: id
   value: __ac_password
 text: "YOURPASSWORD"
- comment: click on login submit button
 type: clickElement
 provider: selenium
 locator:
   type: css
   value: ".pattern-modal-buttons > input[name=submit]"
- comment: wait for page loaded
 type: waitForElementVisible
 provider: selenium
 locator:
   type: css
   value: ".icon-user"
```
## Programmatically

<span id="page-12-0"></span>You can invoke pytest-play programmatically too.

You can define a test test\_login.py like this:

```
def test_login(play):
   data = play.get_file_contents(
        'my', 'path', 'etc', 'login.yml')
    play.execute_raw(data, extra_variables={})
```
Or this programmatical approach might be used if you are implementing BDD based tests using pytest-bdd.

## <span id="page-12-1"></span>**3.1 Core commands**

*pytest-play* provides some core commands that let you:

- write simple Python assertions, expressions and variables
- reuse steps including other test scenario scripts
- provide a default command template for some particular providers (eg: add by default HTTP authentication headers for all requests)
- a generic wait until machinery. Useful for waiting for an observable asynchronous event will complete its flow before proceeding with the following commands that depends on the previous step completion

You can write restricted Python expressions and assertions based on the RestrictedPython package.

[RestrictedPython](https://github.com/zopefoundation/RestrictedPython) is a tool that helps to define a subset of the Python language which allows to provide a program input into a trusted environment. RestrictedPython is not a sandbox system or a secured environment, but it helps to define a trusted environment and execute untrusted code inside of it.

See:

• <https://github.com/zopefoundation/RestrictedPython>

## How to reuse steps

<span id="page-14-0"></span>You can split your commands and reuse them using the include command avoiding duplication:

```
provider: include
type: include
path: "/some-path/included-scenario.yml"
```
You can create a variable for the base folder where your test scripts live.

## Default commands

<span id="page-16-0"></span>Some commands require many verbose options you don't want to repeat (eg: authentication headers for [play\\_requests\)](https://github.com/davidemoro/play_requests).

Instead of replicating all the headers information you can initialize a pytest-play with the provider name as key and as a value the default command you want to omit (this example neets the external plugin [play\\_selenium\)](https://github.com/davidemoro/play_selenium):

```
- provider: python
 type: store_variable
 name: bearer
 expression: "'BEARER'"
- provider: python
 type: store_variable
 name: play_requests
 expression: "{'parameters': {'headers': {'Authorization': '$bearer'}}}"
- provider: play_requests
 type: GET
 comment: this is an authenticated request!
 url: "$base_url"
```
Store variables

<span id="page-18-0"></span>You can store a *pytest-play* variables:

```
- provider: python
 type: store_variable
 expression: "1+1"
 name: foo
```
Make a Python assertion

<span id="page-20-0"></span>You can make an assertion based on a Python expression:

```
- provider: python
 type: assert
 expression: variables['foo'] == 2
```
Sleep

<span id="page-22-0"></span>Sleep for a given amount of seconds:

- provider: python type: sleep seconds: 2

# CHAPTER<sup>9</sup>

Exec a Python expresssion

<span id="page-24-0"></span>You can execute a Python expression:

- provider: python type: exec expression: "1+1"

## While condition and looping

<span id="page-26-0"></span>If you need to loop over a series of commands or wait something you can use the while command. It will execute the sequence of sub commands, if any, while the resulting expression condition is true. Assuming you have a countdown variable containing a integer 10, the block of commands whill be executed 10 times:

```
---
- provider: python
 type: while
 expression: variables['countdown'] >= 0
 timeout: 2.3
 poll: 0.1
 sub_commands:
 - provider: python
   type: store_variable
   name: countdown
   expression: variables['countdown'] - 1
```
The while command supersedes the other legacy commands wait\_until (stops when the condition becomes true) or wait\_until\_not. commands.

Conditional commands (Python)

<span id="page-28-0"></span>You can skip any command evaluating a Python based skip condition like the following:

provider: include type: include path: "/some-path/assertions.yml" skip\_condition: variables['cassandra\_assertions'] **is True**

## How to assert commands elapsed time

<span id="page-30-0"></span>The engine updates a pytest-play variable called \_elapsed for each executed command. So you can write something that:

```
---
- type: GET
provider: play_requests
 url: https://api.chucknorris.io/jokes/categories
 expression: "'dev' in response.json()"
- type: assert
 provider: python
 expression: "variables['_elapsed'] > 0"
```
### Generate a JUnit XML report

<span id="page-32-0"></span>Use the  $-\text{junit}-xml$  command line option, e.g.:

junit-xml results.xml

You'll get for each test case errors, commands executed in system-output (do not use -s or --capture=no otherwise you won't see commands in system-output) and execution timing metrics (global, per test case and per single command thanks to \_elapsed property tracked on every executed command shown in system-output).

Here you can see a standard results.xml file:

```
<?xml version="1.0" encoding="utf-8"?><testsuite errors="0" failures="0" name="pytest
˓→" skipped="0" tests="1" time="0.360"><testcase classname="test_assertion.yml" file=
˓→"test_assertion.yml" name="test_assertion.yml" time="0.326"><system-out>{&apos;
→expression': '1 == 1', 'provider': 'python', &
\rightarrowapos;type': 'assert', '_elapsed': 0.0003077983856201172}
{\' expression \': \'0 == 0\', \' provideder \': \' python \',
→ 'type': 'assert', '_elapsed': 0.0002529621124267578}
</system-out></testcase></testsuite>
```
## <span id="page-34-0"></span>Generate a custom JUnit XML report with custom properties and execution times metrics

You can track execution time metrics for monitoring and measure what is important to you. For example you can track using a machine interpretable format:

- response times (e.g., how much time is needed for returning a POST json payload)
- time that occurs between the invocation of an API and a reactive web application update or some asynchronous data appearing on an event store
- time that occurs between a user input on browser and results updated (e.g., a live search)
- time that occurs between a login button and the page loaded an usable (e.g., how much time is needed after a browser action to click on a target button)

### <span id="page-34-1"></span>**14.1 Track response time metric in JUnit XML report**

For example, a test\_categories.yml file executed with the command line option --junit-xml report. xml (requires [play\\_requests](https://github.com/davidemoro/play_requests) plugin):

```
test_data:
  - category: dev
  - category: movie
  - category: food
---
- type: GET
  provider: play_requests
  url: https://api.chucknorris.io/jokes/categories
  expression: "'$category' in response.json()"
- provider: metrics
  type: record_elapsed
  name: categories_time
 - type: assert
  provider: python
```
(continues on next page)

(continued from previous page)

```
expression: "variables['categories_time'] < 2.5"
comment: you can make an assertion against the categories_time
```
will generate an extended report. xml file with custom properties like that:

```
<?xml version="1.0" encoding="utf-8"?><testsuite errors="0" failures="0" name="pytest
˓→" skipped="0" tests="3" time="2.031"><testcase classname="test_categories.yml" file=
˓→"test_categories.yml" name="test_categories.yml0" time="0.968"><properties>
˓→<property name="categories_time" value="0.5829994678497314"/></properties><system-
→out>{'expression': "'dev' in response.json()", '
→provider': 'play_requests', 'type': 'GET', '
→url': 'https://api.chucknorris.io/jokes/categories', '_elapsed&
˓→apos;: 0.5829994678497314}
{'name': 'categories_time', 'provider': 'metrics&
→apos;, 'type': 'record_elapsed', '_elapsed': 3.
˓→3855438232421875e-05}
{' comment': ' you can make an assertion against the categories_time&
→apos;, 'expression': "variables['categories_time'] < 2.
→5", 'provider': 'python', 'type': 'assert&
→apos;, '_elapsed': 0.0006382465362548828}
</system-out></testcase><testcase classname="test_categories.yml" file="test_
˓→categories.yml" name="test_categories.yml1" time="0.481"><properties><property name=
˓→"categories_time" value="0.4184422492980957"/></properties><system-out>{&apos;
→expression': " ' movie' in response.json() ", ' provider&
→apos;: 'play_requests', 'type': 'GET', 'url'
→: 'https://api.chucknorris.io/jokes/categories', '_elapsed': 0.
˓→4184422492980957}
{'name': 'categories_time', 'provider': 'metrics&
→apos;, 'type': 'record_elapsed', '_elapsed': 2.
˓→09808349609375e-05}
\{\&apos; comment\&apos; : \&apos; you can make an assertion against the categories_time \&→apos;, 'expression': "variables['categories_time'] < 2.
→5", 'provider': 'python', 'type': 'assert&
→apos;, '_elapsed': 0.000553131103515625}
</system-out></testcase><testcase classname="test_categories.yml" file="test_
˓→categories.yml" name="test_categories.yml2" time="0.534"><properties><property name=
˓→"categories_time" value="0.463592529296875"/></properties><system-out>{&apos;
→expression': " ' food' in response.json() ", ' provider&
→apos;: 'play_requests', 'type': 'GET', 'url'
→: 'https://api.chucknorris.io/jokes/categories', '_elapsed': 0.
\rightarrow463592529296875}
{'name': 'categories_time', 'provider': 'metrics&
→apos;, 'type': 'record_elapsed', '_elapsed': 2.
˓→09808349609375e-05}
{' comment' : ' you can make an assertion against the categories time&
→apos;, 'expression': "variables['categories_time'] < 2.
→5", 'provider': 'python', 'type': 'assert&
→apos;, '_elapsed': 0.00054931640625}
</system-out></testcase></testsuite>
```
and the custom property categories\_time will be tracked for each test case execution, for example:

```
<properties>
    <property name="categories_time" value="0.5829994678497314"/>
</properties>
```
### <span id="page-36-0"></span>**14.2 Advanced metrics in JUnit XML report**

In this example we want to measures how long it takes a page to become interactive (page responding to user interactions) and evaluate update time for a live search feature. Let's see the test\_search.yml example (requires [play\\_selenium\)](https://github.com/davidemoro/play_selenium):

```
---
- provider: selenium
 type: get
 url: https://www.plone-demo.info/
- provider: metrics
 type: record_elapsed_start
 name: load_time
 provider: selenium
 type: setElementText
 text: plone 5
 locator:
   type: id
   value: searchGadget
- provider: metrics
 type: record_elapsed_stop
 name: load_time
- provider: metrics
 type: record_elapsed_start
 name: live search time
- provider: selenium
 type: waitForElementVisible
 locator:
   type: css
   value: li[data-url$="https://www.plone-demo.info/front-page"]
- provider: metrics
 type: record_elapsed_stop
 name: live_search_time
```
If you execute this scenario with the  $-\text{junit-xml}$  results.xml option you'll get a results.xml file similar to this one:

```
<?xml version="1.0" encoding="utf-8"?><testsuite errors="0" failures="0" name="pytest
˓→" skipped="0" tests="1" time="13.650"><testcase classname="test_search.yml" file=
˓→"test_search.yml" name="test_search.yml" time="13.580"><properties><property name=
˓→"load_time" value="1.1175920963287354"/><property name="live_search_time" value="1.
˓→0871295928955078"/></properties><system-out>{&apos;provider&apos;: &apos;selenium&
→apos;, 'type': 'get', 'url': 'https://www.plone-
→demo.info/', '_elapsed': 9.593282461166382}
{'name': 'load_time', 'provider': 'metrics', &
→apos;type': 'record_elapsed_start', '_elapsed': 1.
˓→1682510375976562e-05}
{'locator': {'type': 'id', 'value': '
→searchGadget'}, 'provider': 'selenium', 'text': &
→apos;plone 5', 'type': 'setElementText', '_elapsed&
˓→apos;: 1.1019845008850098}
{'name': 'load_time', 'provider': 'metrics', &
→apos;type': 'record_elapsed_stop', '_elapsed': 1.
˓→9788742065429688e-05}
{'name': 'live_search_time', 'provider': 'metrics&
→apos;, 'type': 'record_elapsed_start', '_elapsed': 1.
˓→0013580322265625e-05}
```
(continues on next page)

(continued from previous page)

```
{' locator': {' type': ' css', ' value': '
→li[data-url$="https://www.plone-demo.info/front-page"]'}, '
→provider': 'selenium', 'type': 'waitForElementVisible&
→apos;, '_elapsed': 1.060795545578003}
{'name': 'live_search_time', 'provider': 'metrics&
→apos;, 'type': 'record_elapsed_stop', '_elapsed': 2.
˓→3603439331054688e-05}
</system-out></testcase></testsuite>
```
and in this case you'll find out that the key metric load\_time was 1.11 seconds and the live\_search\_time was 1.09 seconds as you can see here:

```
<properties>
    <property name="load_time" value="1.1175920963287354"/>
    <property name="live_search_time" value="1.0871295928955078"/>
</properties>
```
So thanks to JUnit XML reporting you can track response times (not only browser based timings) using a machine readable format to be ingested by third party systems with an acceptable approximation if you cannot track timings directly on the systems under test.

### <span id="page-37-0"></span>**14.3 Track any property in JUnit XML reports using expressions**

Let's see a test\_categories.yml [\(play\\_selenium](https://github.com/davidemoro/play_selenium) required):

```
test_data:
 - category: dev
  - category: movie
 - category: food
---
- type: GET
 provider: play_requests
 url: https://api.chucknorris.io/jokes/categories
 expression: "'$category' in response.json()"
- provider: metrics
 type: record_property
 name: categories_time
 expression: "variables['_elapsed']*1000"
- type: assert
 provider: python
 expression: "variables['categories_time'] < 2500"
 comment: you can make an assertion against the categories_time
```
generates some custom properties (categories\_time in milliseconds using a python expression) using the --junit-xml results.xml cli option:

```
<?xml version="1.0" encoding="utf-8"?><testsuite errors="0" failures="0" name="pytest
˓→" skipped="0" tests="3" time="2.312"><testcase classname="test_categories.yml" file=
˓→"test_categories.yml" name="test_categories.yml0" time="1.034"><properties>
˓→<property name="categories_time" value="610.3124618530273"/></properties><system-
→out>{'expression': "'dev' in response.json()", '
→provider': 'play_requests', 'type': 'GET', '
→url': 'https://api.chucknorris.io/jokes/categories', '_elapsed&
˓→apos;: 0.6103124618530273}
```
(continues on next page)

(continued from previous page)

```
{'expression': "variables[' elapsed' |*1000", '
→provider': 'python', 'type': 'exec', '_
→elapsed': 0.0006859302520751953}
{'expression': "variables['_elapsed']*1000", 'name&
→apos;: 'categories_time', 'provider': 'metrics', &
→apos;type': 'record_property', '_elapsed': 0.
˓→006484270095825195}
{' comment': ' you can make an assertion against the categories_time&
→apos;, 'expression': "variables['categories_time'] <
→2500", 'provider': 'python', 'type': '
→assert', '_elapsed': 0.0005526542663574219}
</system-out></testcase><testcase classname="test_categories.yml" file="test_
˓→categories.yml" name="test_categories.yml1" time="0.550"><properties><property name=
˓→"categories_time" value="443.72105598449707"/></properties><system-out>{&apos;
→expression': " ' movie' in response.json() ", ' provider&
→apos;: 'play_requests', 'type': 'GET', 'url'
→: 'https://api.chucknorris.io/jokes/categories', '_elapsed': 0.
˓→44372105598449707}
{'expression': "variables['_elapsed']*1000", '
→provider': 'python', 'type': 'exec', '_
→elapsed': 0.0009415149688720703}
{'expression': "variables['_elapsed']*1000", 'name&
→apos;: 'categories_time', 'provider': 'metrics', &
\rightarrowapos;type': 'record_property', '_elapsed': 0.
˓→01613616943359375}
\{\&\text{apos};\text{comment}\&\text{apos};\colon\&\text{apos};\text{you can make an assertion against the categories\_time}\→apos;, 'expression': "variables['categories_time'] <
→2500", 'provider': 'python', 'type': '
→assert', '_elapsed': 0.0011241436004638672}
</system-out></testcase><testcase classname="test_categories.yml" file="test_
˓→categories.yml" name="test_categories.yml2" time="0.676"><properties><property name=
˓→"categories_time" value="576.5485763549805"/></properties><system-out>{&apos;
→expression': "'food' in response.json()", 'provider&
→apos;: 'play_requests', 'type': 'GET', 'url'
→: 'https://api.chucknorris.io/jokes/categories', '_elapsed': 0.
˓→5765485763549805}
{'expression': "variables['_elapsed']*1000", '
→provider': 'python', 'type': 'exec', '_
→elapsed': 0.0006375312805175781}
{'expression': "variables[' elapsed' |*1000", 'name&
→apos;: 'categories time', 'provider': 'metrics', &
→apos;type': 'record_property', '_elapsed': 0.
˓→006584644317626953}
{' comment' : ' you can make an assertion against the categories_time&
→apos;, 'expression': "variables['categories_time'] <
→2500", 'provider': 'python', 'type': '
\rightarrowassert', ' elapsed': 0.0005452632904052734}
</system-out></testcase></testsuite>
```
obtaining the metrics you want to track for each execution, for example:

<properties><property name="categories\_time" value="610.3124618530273"/></properties>

so you might track the category as well for each test execution or whatever you want.

### Monitoring test metrics with statsd/graphite

<span id="page-40-0"></span>If you like the measure everything approach you can track and monitor interesting custom test metrics from an end user perspective during normal test executions or heavy load/stress tests thanks to the [statsd](https://github.com/statsd/statsd)[/graphite](https://github.com/graphite-project/graphite-web) integration.

Measuring important key metrics is important for many reasons:

- compare performance between different versions under same conditions using past tracked stats for the same metric (no more say the system *seems slower* today)
- predict the system behaviour with many items on frontend (e.g., evaluate the browser dealing with thousands and thousands of items managed by an infinite scroll plugin)
- predict the system behaviour under load

You can install statsd/graphite in minutes using Docker:

• <https://graphite.readthedocs.io/en/latest/install.html>

Basically you can track on statsd/graphite every numeric metric using the same commands used for tracking metrics on JUnit XML reports as we will see.

In addition, but not required, installing the third party plugin called [pytest-statsd.](https://github.com/jlane9/pytest-statsd) you can track on statsd/graphite:

- execution times
- number of executed tests per status (pass, fail, error, etc)

Prerequisites (you need to install the optional statsd client not installed by default)::

pip install pytest-play[statsd]

Usage (cli options compatible with pytest-statsd):

--stats-d [--stats-prefix play --stats-host http://myserver.com --stats-port 3000]

where:

• --stats-d, enable statsd

- --stats-prefix (optional), if you plan on having multiple projects sending results to the same server. For example if you provide play as prefix you'll get a time metric under the stats.timers.play. YOURMETRIC.mean key (or instead of .mean you can use .upper, upper 90, etc)
- --stats-host, by default localhost
- --stats-port, by default 8125

Now you can track timing metrics using the record\_elapsed or record\_elapsed\_start/record\_elapsed\_stop commands seen before (pytest-play will send for you time values to statsd converted to milliseconds as requested by statsd).

If you want to track custom metrics using the record\_property command you have to provide an additional parameter called metric\_type. For example:

```
- provider: metrics
 type: record_property
 name: categories_time
 expression: "variables['_elapsed']*1000"
 metric_type: timing
 provider: metrics
 type: record_property
 name: fridge_temperature
 expression: "4"
 metric_type: gauge
```
Some additional information regarding the record\_property command:

- if you don't provide the metric\_type option in record\_property commands values will not be transmitted to statsd (eventually they will be tracked on JUnit XML report if  $-\text{junit-xml}$  option was provided)
- if you provide an allowed metric\_type value (timing or gauge) non numeric values will be considered as an error (ValueError exception raised)
- non allowed metric type values will be considered as an error
- if you provide timing as metric\_type, it's up to you providing a numeric value expressed in milliseconds

## <span id="page-41-0"></span>**15.1 Monitor HTTP response times**

Monitor API response time (see [https://github.com/pytest-dev/pytest-play/tree/features/examples/statsd\\_graphite\\_](https://github.com/pytest-dev/pytest-play/tree/features/examples/statsd_graphite_monitoring) [monitoring\)](https://github.com/pytest-dev/pytest-play/tree/features/examples/statsd_graphite_monitoring):

## <span id="page-41-1"></span>**15.2 Browser metrics**

Monitor browser metrics using Selenium from an end user perspective (see [https://github.com/pytest-dev/pytest-play/](https://github.com/pytest-dev/pytest-play/tree/features/examples/statsd_graphite_monitoring_selenium) [tree/features/examples/statsd\\_graphite\\_monitoring\\_selenium\)](https://github.com/pytest-dev/pytest-play/tree/features/examples/statsd_graphite_monitoring_selenium):

- from page load to page usable
- live search responsiveness

## <span id="page-42-0"></span>**15.3 Record metrics programmatically**

If you don't want to use pytest-play but you need to record test metrics you can use pytest-play as a library::

```
def test_programmatically(play):
   play.execute_command({
        'provider': 'metrics',
        'type': 'record_property',
        'name': 'oil_temperature',
        'expression': '60',
        'metric_type': 'gauge'})
```
## <span id="page-44-0"></span>Performance tests with pytest-play and bzt/Taurus (BlazeMeter)

You can reuse all your pytest-play scenario and turn them to performance tests using bzt/Taurus (so it is compatible with [BlazeMeter](https://www.blazemeter.com/) too and all its goodies).

Add a bzt/Taurus YAML file with no  $test\_ prefix$  like that (full example here in [bzt\\_performance\)](https://github.com/pytest-dev/pytest-play/tree/features/examples/bzt_performance):

```
settings:
 artifacts-dir: /tmp/%Y-%m-%d_%H-%M-%S.%f
execution:
- executor: pytest
 scenario: pytest-run
 iterations: 1
scenarios:
 pytest-run:
   # additional-args: --stats-d --stats-prefix play
   script: scripts/
services:
- module: shellexec
 prepare:
  - pip3 install -r https://raw.githubusercontent.com/davidemoro/pytest-play-docker/
˓→master/requirements.txt
```
and run the following command:

```
docker run --rm -it -v $(pwd):/src --user root --entrypoint "bzt" davidemoro/pytest-
˓→play bzt.yml
```
You will see bzt up and running playing our scenarios:

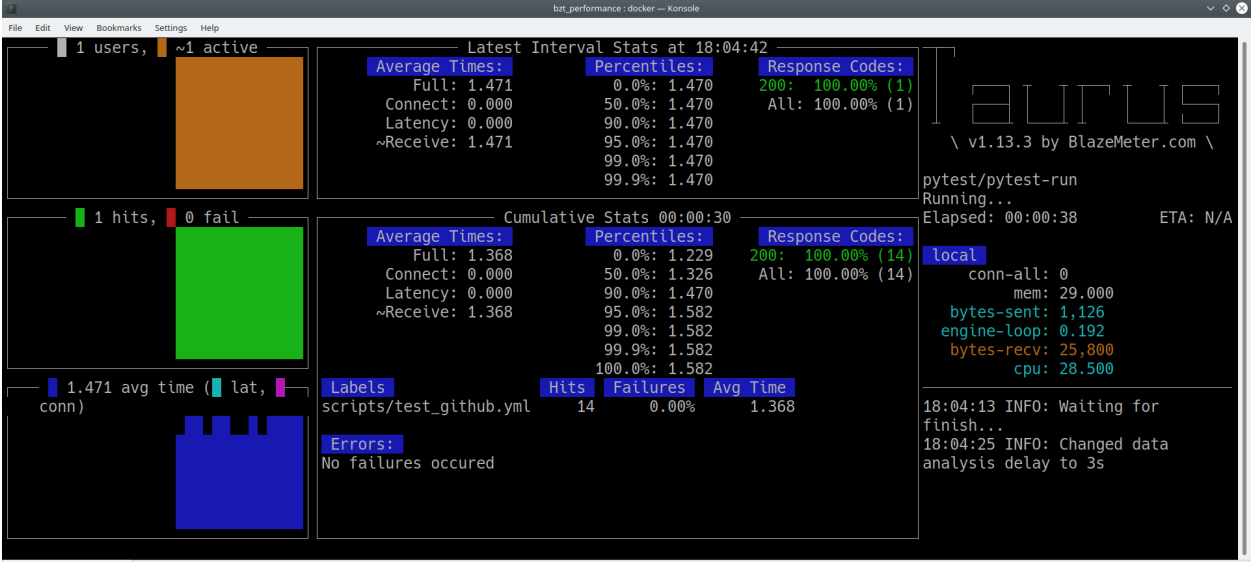

 $\blacktriangleright$  bzt\_performance : docker

You can uncomment additional-args to pass other pytest command line options (e.g., enable statsd for key user metrics monitoring or any other cli option).

More info about bzt/Taurus here:

• <http://gettaurus.org/>

## <span id="page-46-0"></span>Dynamic expressions in payloads without declaring variables

If you have to send a certain payload to a REST endpoint or a MQTT message containing a dynamic value you can store a variable with store\_variable and use \$variable\_name in your payload when needed. Storing variables is cool if you will reuse later that value but if just have to generate a dynamic value, let's say a timestamp in milliseconds, you can use the {! EXPRESSION !} format.

For example [\(play\\_mqtt](https://github.com/davidemoro/play_mqtt) plugin required):

```
---
- comment: python expressions in mqtt payload (without declaring variables)
 provider: mqtt
 type: publish
 host: "$mqtt_host"
 port: "$mqtt_port"
 endpoint: "$mqtt_endpoint/$device_serial_number"
 payload: '{
       "measure_id": [124],
       "obj_id_L": [0],
       "measureType": ["float"],
       "start_time": {! int(datetime.datetime.utcnow().timestamp()*1000) !},
       "bin_value": [1]
   }'
```
where instead of the expression:

{! int(datetime.datetime.utcnow().timestamp()\*1000) !},

will be printed:

1553007973702

### <span id="page-46-1"></span>**17.1 Browser based commands**

The pytest-play core no more includes browser based commands. Moved to [play\\_selenium](https://github.com/davidemoro/play_selenium) external plugin.

## <span id="page-47-0"></span>**17.2 pytest-play is pluggable and extensible**

pytest-play has a pluggable architecture and you can extend it.

For example you might want to support your own commands, support non UI commands like making raw POST/GET/etc calls, simulate IoT devices activities, provide easy interaction with complex UI widgets like calendar widgets, send commands to a device using the serial port implementing a binary protocol and so on.

### How to register a new command provider

<span id="page-48-0"></span>Let's suppose you want to extend pytest-play with the following command:

```
command = {'type': 'print', 'provider': 'newprovider', 'message': 'Hello, World!'}
```
You just have to implement a command provider:

```
from pytest_play.providers import BaseProvider
class NewProvider(BaseProvider):
   def this_is_not_a_command(self):
        """ Commands should be command_ prefixed """
   def command print(self, command):
       print(command['message'])
    def command_yetAnotherCommand(self, command):
        print(command)
```
and register your new provider in your setup.py adding an entrypoint:

```
entry_points={
    'playcommands': [
        'print = your_package.providers:NewProvider',
    ],
},
```
You can define new providers also for non UI commands. For example publish MQTT messages simulating IoT device activities for integration tests.

If you want you can generate a new command provider thanks to:

• <https://github.com/davidemoro/cookiecutter-play-plugin>

### <span id="page-49-0"></span>**18.1 Metadata format**

You can also add some scenario metadata placing another YAML document on top of the scenario defined on the test\_XXX.yml with the following format:

```
---
markers:
  - marker1
  - marker2
test_data:
  - username: foo
  - username: bar
---
# omitted scenario steps in this example...
```
Option details:

- markers, you can decorate your scenario with one or more markers. You can use them in pytest command line for filtering scenarios to be executed thanks to marker expressions like -m "marker1 and not slow"
- test\_data, enables parametrization of your decoupletd test data and let you execute the same scenario many times. For example the example above will be executed twice (one time with "foo" username and another time with "bar")

New options will be added in the next feature (e.g., skip scenarios, xfail, xpass, etc).

### <span id="page-49-1"></span>**18.2 Examples**

- <https://github.com/pytest-dev/pytest-play/tree/master/examples>
- <https://github.com/davidemoro/pytest-play-docker/tree/master/tests>
- <https://github.com/davidemoro/pytest-play-plone-example>

### <span id="page-49-2"></span>**18.3 Articles and talks**

Articles:

- [Hello pytest-play!](http://davidemoro.blogspot.it/2018/04/hello-pytest-play.html)
- [API/REST testing like Chuck Norris with pytest play using YAML](https://davidemoro.blogspot.com/2019/02/api-rest-testing-pytest-play-yaml-chuck-norris.html)
- [pytest-play automated docker hub publishing workflow](https://davidemoro.blogspot.com/2019/02/automated-docker-hub-push-travisci-pyup-python.html)
- [Test automation framework thoughts and examples with Python, pytest and Jenkins](https://davidemoro.blogspot.com/2018/03/test-automation-python-pytest-jenkins.html)

#### Talks:

• [Serena Martinetti @ Pycon9 - Florence: Integration tests ready to use with pytest-play](https://www.pycon.it/conference/talks/integration-tests-ready-to-use-with-pytest-play)

## <span id="page-49-3"></span>**18.4 Third party pytest-play plugins**

• [play\\_selenium,](https://github.com/davidemoro/play_selenium) pytest-play plugin driving browsers using Selenium/Splinter under the hood. Selenium grid compatible and implicit auto wait actions for more robust scenarios with less controls.

- [play\\_requests,](https://github.com/davidemoro/play_requests) pytest-play plugin driving the famous Python requests library for making HTTP calls.
- [play\\_sql,](https://github.com/davidemoro/play_sql) pytest-play support for SQL expressions and assertions
- [play\\_cassandra,](https://github.com/davidemoro/play_cassandra) pytest-play support for Cassandra expressions and assertions
- [play\\_dynamodb,](https://github.com/davidemoro/play_dynamodb) pytest-play support for AWS DynamoDB queries and assertions
- [play\\_websocket,](https://github.com/davidemoro/play_websocket) pytest-play support for websockets
- [play\\_mqtt,](https://github.com/davidemoro/play_mqtt) pytest-play plugin for MQTT support. Thanks to play\_mqtt you can test the integration between a mocked IoT device that sends commands on MQTT and a reactive web application with UI checks.

You can also build a simulator that generates messages for you.

Feel free to add your own public plugins with a pull request!

### <span id="page-50-0"></span>**18.5 Twitter**

pytest-play tweets happens here:

• [@davidemoro](https://twitter.com/davidemoro)

## Welcome to pytest-play's documentation!

<span id="page-52-0"></span>Contents:

## <span id="page-52-1"></span>**19.1 Changelog**

#### **19.1.1 2.3.0 (2019-04-05)**

Features and improvements:

- wait\_until and wait\_until\_not now accept commands with no sub\_commands property
- implement new while command in python provider (while expression is true)

#### **19.1.2 2.2.2 (2019-03-29)**

Minor changes:

• remove internal property parameter on engine

Bugfix:

• add compatibility with pytest-repeat's --count command line option

Documentation:

• mention how to generate dynamic values using {! expr !} expressions (e.g., dynamic payloads in REST or MQTT without having to store variables when not needed)

#### **19.1.3 2.2.1 (2019-03-19)**

Minor changes:

• add int and float builtins available in Python expressions

• make python expressions more flexible for future improvements (internal change that doesn't affect compatibility)

Bugfix:

• fix --setup-plan invokation

Documentation:

• add more examples (bzt/Taurus and performance tests using pytest-play)

### **19.1.4 2.2.0 (2019-03-01)**

• statsd integration (optional requirement) for advanced test metrics using statsd/graphite. If you install pytest play with the optional statsd support with pytest-play[statsd] you will get the additional dependency statsd client and you can use the same cli options defined by the pytest-statsd plugin (e.g., --stats-d [--stats-prefix myproject --stats-host http://myserver. com --stats-port 3000]).

Note well: despite the above cli options are the same defined by the pytest-statsd plugin, at this time of writing pytest-statsd is not a pytest-play dependency so you won't get stats about number of failures, passing, etc but only stats tracked by pytest-play. If you need them you can install pytest-statsd (it plays well with pytest-play)

### **19.1.5 2.1.0 (2019-02-22)**

Features:

- support junit xml generation file with system-out element for each test case execution (pytest --junit-xml option). system-out will tracked by default in junit report unless you use the --capture=no or its alias -s
- track \_elapsed time for each executed command  $-\frac{1}{1}$ unit-xml report if system-out is enabled
- track pytest custom properties in  $-\text{junit}-\text{xml}$  report for monitoring and measure what is important to you. For example you can track as key metric the time of the time occurred between the end of the previous action and the completion of the following. Basically you can track under the property\_name *load\_login* key the time occurred between the click on the submit button and the end of the current command (e.g., click on the menu or text input being able to receive text) using a machine interpretable format.

The property\_name value elapsed time will be available as standard pytest-play variable so that you can make additional assertions

• after every command execution a pytest-play variable will be added/updated reporting the elapsed time (accessible using variables['\_elapsed']).

So be aware that the \_elapsed variable name should be considered as a special variable and so you should not use this name for storing variables

- improve debug in case of failed assertions or errored commands. Logged variables dump in standard logs and system-out reporting if available
- improve debuggability in case of assertion errors (log failing expression)
- added a new metrics provider that let you track custom metrics in conjunction with  $--junit-xm1$  option. You can track in a machine readable format response times, dynamic custom expressions, time that occurs between different commands (e.g., measure the time needed after a login to interact with the page, time before an asynchronous update happens and so on). Under the metrics provider you'll find the record\_property, record\_elapsed, record\_elapsed\_start and record\_elapsed\_stop commands

Documentation:

- minor documentation changes
- add more examples

### **19.1.6 2.0.2 (2019-02-06)**

Documentation:

- more examples
- fix documentation bug on README (example based on selenium with missing provider: selenium)

### **19.1.7 2.0.1 (2019-01-30)**

Documentation:

• Mention davidemoro/pytest-play docker container in README. You can use pytest-play with a docker command like that now docker run -i --rm -v \$ (pwd):/src davidemoro/pytest-play

Bugfix:

• Fix error locking pipenv due to pytest-play requirement constraint not existing (RestrictedPython>=4.0.b2 -> RestrictedPython>=4.0b2)

### **19.1.8 2.0.0 (2019-01-25)**

Breaking changes:

- Renamed fixture from *play\_json* to *play* (#5)
- Drop json support, adopt yaml only format for scenarios (#5)
- Drop .ini file for metadata, if you need them you can add a YAML document on top of the scenario .yml file. You no more need multiple files for decorating your scenarios now (#65)
- *play.execute* no more accepts raw data string), consumes a list of commands. Introduced *play.execute\_raw* accepting raw data string.
- *play.execute\_command* accepts a Python dictionary only now (not a string)
- Selenium provider removed from pytest-play core, implemented on a separate package play\_selenium. Starting from now you have to add to your selenium commands provider: selenium
- engine's parametrizer\_class attribute no more available (use parametrizer. Parametrizer by default now)

Bug fix:

- Fix invalid markup on PyPI (#55)
- Fix invalid escape sequences (#62).

Documentation and trivial changes:

• Add examples folder

#### **19.1.9 1.4.2 (2018-05-17)**

- Configuration change on Github. Use the same branching policy adopted by pytest (master becomes main branch, see #56)
- Fixed skipped test and added new tests (deselect scenarios with keyword and marker expressions)
- Fix #58: you no more get a TypeError if you try to launch pytest-play in autodiscovery mode
- Fix #55: restructured text lint on README.rst (bad visualization on pypi)
- Updated README (articles and talks links)
- Added a DeprecationWarning for *play\_json* fixture. pytest-play will be based on yaml instead of json in version >=2.0.0. See <https://github.com/pytest-dev/pytest-play/issues/5>

#### **19.1.10 1.4.1 (2018-04-06)**

- Documentation improvements
- Add bzt/Taurus/BlazeMeter compatibility

#### **19.1.11 1.4.0 (2018-04-05)**

- Small documentation improvements
- Now test\_XXX. json files are automatically collected and executed
- You can run a test scenario using the pytest CLI pytest test\_YYY.json
- Introduced json test scenario ini file with markers definition. For a given test\_YYY. json scenario you can add a test\_YYY.ini ini file:

```
[pytest]
markers =
    marker1
    marker2
```
and filter scenarios using marker expressions pytest -m marker1

• Enabled parametrization of arguments for a plain json scenario in scenario ini file:

```
[pytest]
test_data =
   {"username": "foo"}
   {"username": "bar"}
```
and your json scenario will be executed twice

• pytest-play loads some variables based on the contents of the optional pytest-play section in your pytest-variables file now. So if your variables file contains the following values:

```
pytest-play:
  foo: bar
  date_format: YYYYMMDD
```
you will be able to use expressions \$foo, \$date\_format, variables['foo'] or variables['date\_format']

#### **19.1.12 1.3.2 (2018-02-05)**

• Add sorted in python expressions

### **19.1.13 1.3.1 (2018-01-31)**

- Add more tests
- Documentation update
- play\_json fixture no more assumes that you have some pytest-variables settings. No more mandatory
- fix include scenario bug that occurs only on Windows (slash vs backslash and JSON decoding issues)

### **19.1.14 1.3.0 (2018-01-22)**

- documentation improvements
- supports teardown callbacks

### **19.1.15 1.2.0 (2018-01-22)**

• implement python based commands in pytest-play and deprecates play\_python. So this feature is a drop-in replacement for the play-python plugin.

You should no more install play\_python since now.

- update documentation
- deprecate selenium commands (they will be implemented on a separate plugin and dropped in pytest-play >= 2.0.0). All your previous scripts will work fine, this warning is just for people directly importing the provider for some reason.
- implement skip conditions. You can omit the execution of any command evaluating a Python based skip condition

### **19.1.16 1.1.0 (2018-01-16)**

- Documentation updated (add new pytest play plugins)
- Support default payloads for command providers. Useful for HTTP authentication headers, common database settings

### **19.1.17 1.0.0 (2018-01-10)**

- execute command accepts kwargs now
- execute command returns the command value now
- complete refactor of include provider (no backwards compatibility)
- add play\_json.get\_file\_contents and removed data\_getter fixture (no backwards compatibility)

#### <span id="page-57-2"></span>**19.1.18 0.3.1 (2018-01-04)**

• play engine now logs commands to be executed and errors

#### **19.1.19 0.3.0 (2018-01-04)**

- you are able to update variables when executing commands
- you can extend pytest-play with new pluggable commands coming from third party packages thanks to setuptools entrypoints

#### **19.1.20 0.2.0 (2018-01-02)**

• no more open browser by default pytest-play is a generic test engine and it could be used for non UI tests too. So there is no need to open the browser for non UI tests (eg: API tests)

#### **19.1.21 0.1.0 (2017-12-22)**

- implement reusable steps (include scenario)
- minor documentation changes

#### **19.1.22 0.0.1 (2017-12-20)**

• First release

### <span id="page-57-0"></span>**19.2 API**

Here you can see the technical documentation.

#### <span id="page-57-1"></span>**19.2.1 pytest\_play.plugin**

pytest\_play.plugin.**pytest\_addoption**(*parser*)

#### Parameters **parser** –

Returns

pytest\_play.plugin.**pytest\_collect\_file**(*parent*, *path*) Collect test\_XXX.yml files

**class** pytest\_play.plugin.**YAMLFile**(*fspath*, *parent=None*, *config=None*, *session=None*, *nodeid=None*)

#### **collect**()

returns a list of children (items and collectors) for this collection node.

**class** pytest\_play.plugin.**YAMLItem**(*name*, *parent=None*, *config=None*, *session=None*, *nodeid=None*, *callspec=None*, *keywords=None*, *originalname=None*)

#### <span id="page-58-1"></span>**module**

Needed for Taurus/bzt/BlazeMeter compatibility See <https://bit.ly/2GE2KS4>

```
pytest_play.plugin.play_engine_class(*args, **kwargs)
    Play engine class class
```

```
pytest_play.plugin.play(*args, **kwargs)
```
How to use yml\_executor:

```
def test_experimental(play):
   data = play.get_file_contents(
       '/my/path/etc', 'login.yml')
   play.execute_raw(data)
```
### <span id="page-58-0"></span>**19.2.2 pytest\_play.executors**

Indices and tables

- <span id="page-60-0"></span>• genindex
- modindex
- search

Python Module Index

<span id="page-62-0"></span>p

pytest\_play.plugin, [54](#page-57-1) pytest\_play.providers, [55](#page-58-0)

## Index

# <span id="page-64-0"></span>C

collect() (*pytest\_play.plugin.YAMLFile method*), [54](#page-57-2)

## M

module (*pytest\_play.plugin.YAMLItem attribute*), [54](#page-57-2)

## P

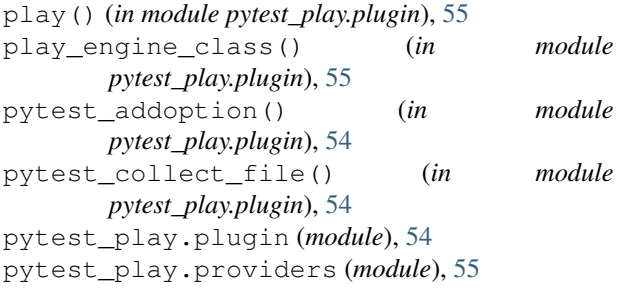

## Y

YAMLFile (*class in pytest\_play.plugin*), [54](#page-57-2) YAMLItem (*class in pytest\_play.plugin*), [54](#page-57-2)